## **13 Schritte in die Schulcloud**

Liebe Erziehungsberechtigte, liebe Schulcloudnutzer\*innen,

nachfolgend wird Ihnen der Anmeldeprozess in die Thüringer Schulcloud erläutert.

Bitte stellen Sie vor Beginn des Anmeldeprozesses sicher, dass Ihr Internetbrowser (z.B. **Microsoft Internet Explorer**, **Microsoft Edge, Chrome**, **Firefox oder Safari**) auf dem aktuellen Stand ist.

Ist der Schüler oder die Schülerin **unter 16, muss der Anmeldeprozess von den Erziehungsberechtigten begleitet werden**. Halten Sie **zwei** gültige **E-Mailadressen** bereit. Die eine E-Mailadresse ist für den Schüler/die Schülerin. Diese wird benötigt, um notfalls ein neues Kennwort beantragen zu können. Die zweite E-Mailadresse wird für die Erziehungsberechtigten selbst benötigt, um die Anmeldung in der Thüringer Schulcloud abzuschließen. Lesen Sie genau die Anweisungen während des Anmeldeprozesses.

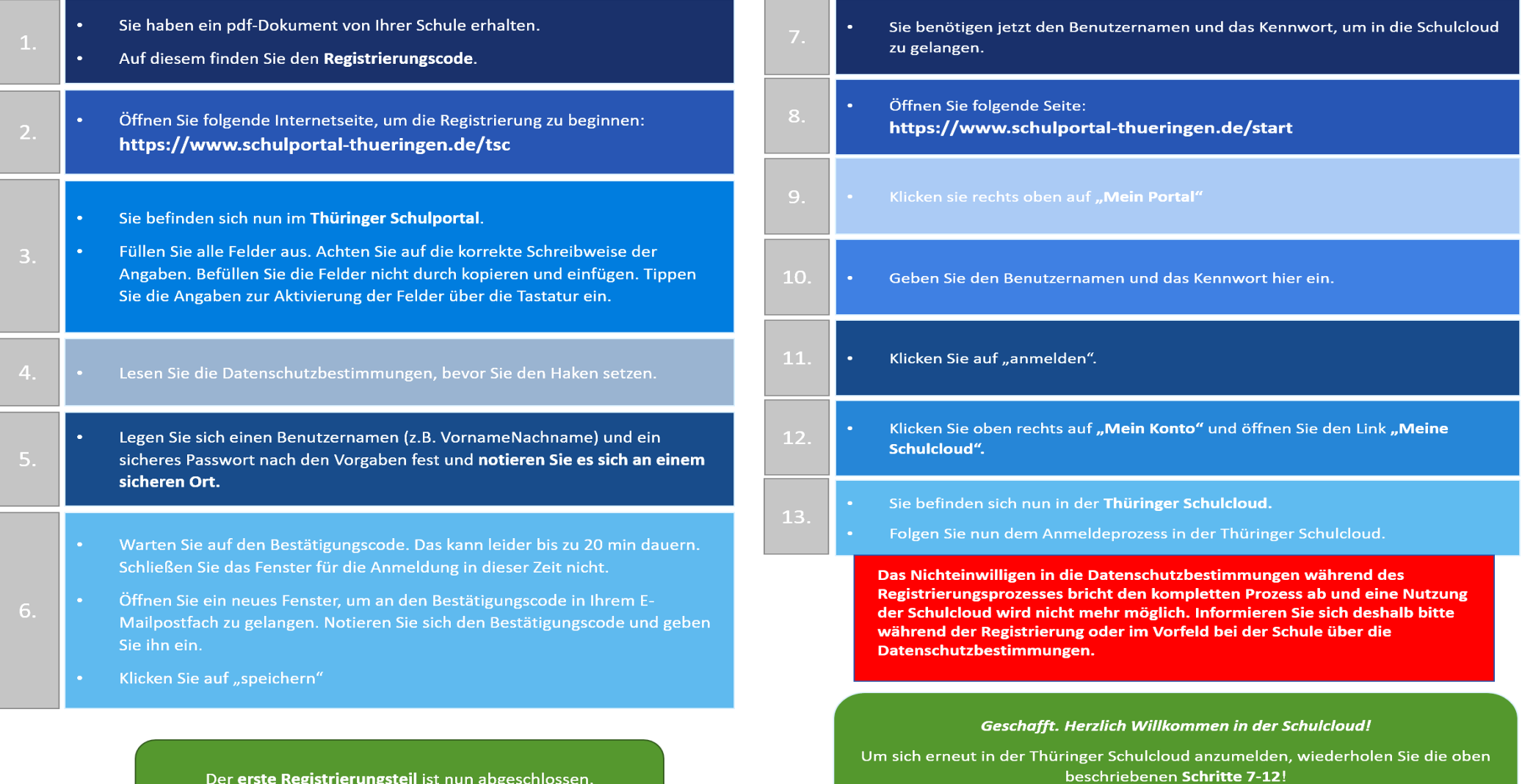

https://www.schulportal-thueringen.de/start --> Mein Portal → Benutzername +

Kennwort  $\rightarrow$  anmelden klicken  $\rightarrow$  Mein Konto  $\rightarrow$  Meine Schulcloud.

Der erste Registrierungsteil ist nun abgeschlossen.

Weiter geht's mit 7. @